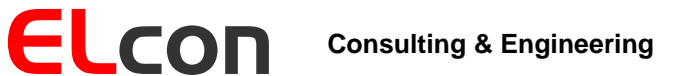

Brunnhaldenstrasse 8 3510 Konolfingen Switzerland

Telefon Fax E-Mail Shop +41 (0) 31 792 04 61 +41 (0) 31 792 04 62 [info@elcon.ch](mailto:info@elcon.ch) [http://shop.elcon.ch](http://shop.elcon.ch/)

EL-40

# Universal Band Decoder

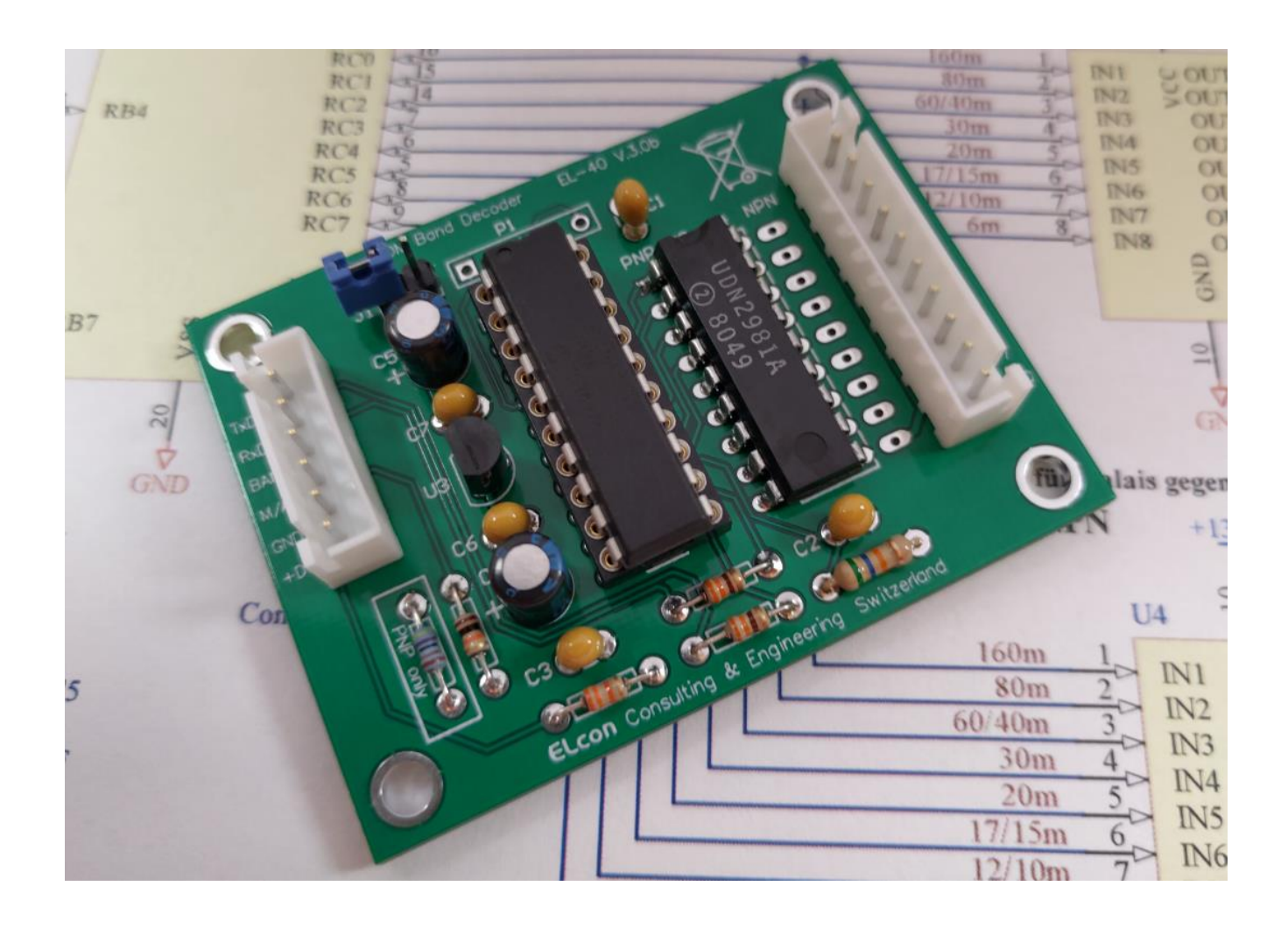

# Bau- und Funktionsbeschreibung

Version 4.0a, ab Firmware V4.0a-20211012

28. Oktober 2021

## **Inhaltsverzeichnis**

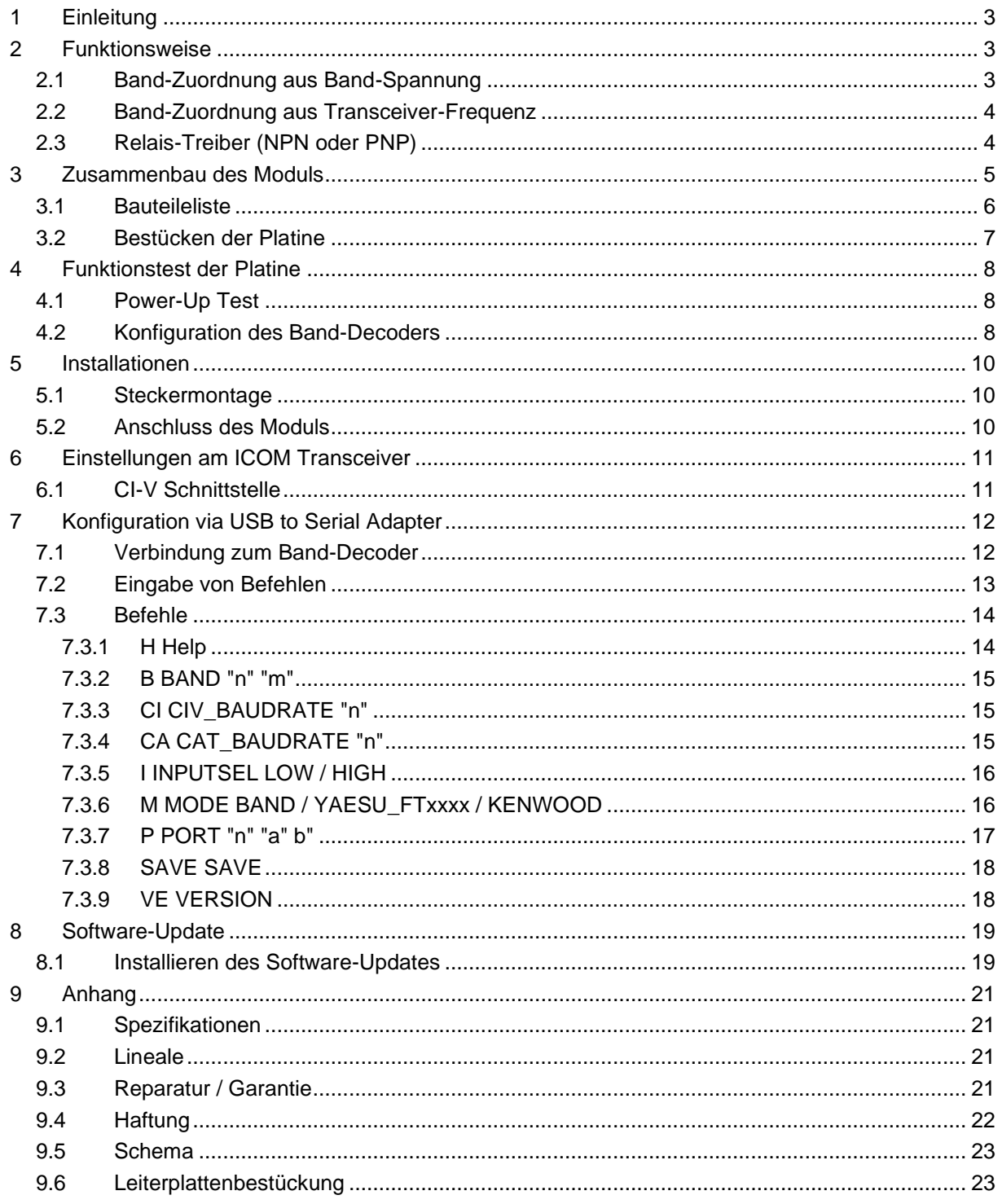

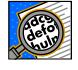

Wichtig! Hinweise oder Tipps für die korrekte Funktion des EL-40.

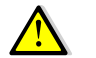

Vorsicht! Unbedingt beachten.

## **1 Einleitung**

Viele Funkamateure möchten Antennenumschalter oder Bandpass-Filter nicht mehr von Hand, sondern automatisch gemäss den Band- bzw. Frequenzinformationen ihres Transceivers steuern.

Das EL-40 Modul ist für alle Funkgeräte entwickelt worden, welche die Banddaten oder Frequenzinformationen über eine serielle Schnittstelle anbieten. Weil das Modul spezifisch konfigurierbar ist, kann man es für verschiedene Schaltanwendungen einsetzen.

## **2 Funktionsweise**

Verschiedene Transceiver besitzen eine spezielle Schnittstelle, über die Band- bzw. Frequenzinformationen an ein beliebiges externes Gerät geliefert werden.

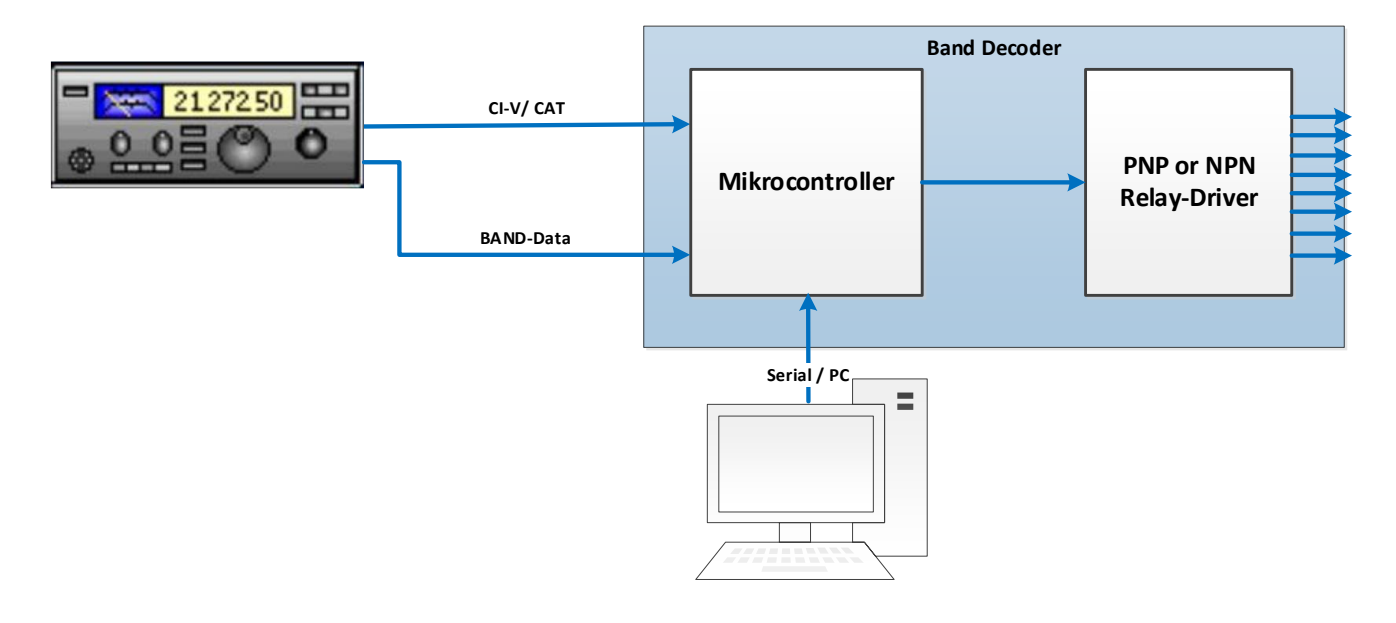

Abbildung 1

Der Band-Decoder EL-40 nimmt die Informationen via CI-V /CAT oder über die analoge BAND-Daten-Schnittstelle des Transceivers entgegen. Die Daten werden mit Hilfe eines Algorithmus durch den Mikrocontroller ausgewertet und die 8 Relais-Treiber entsprechend angesteuert.

#### *2.1 Band-Zuordnung aus Band-Spannung*

Bei ICOM Transceivern werden Band-Informationen über die ACC-Buchse als Spannungspegel ausgegeben. Die Band-Spannungen sind z.B. für den IC-7300 wie folgt den verschiedenen Bändern zugeordnet:

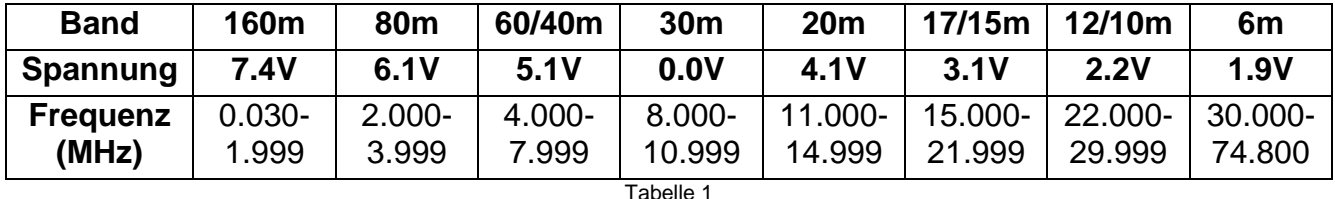

Die Band-Spannungen sind bei ICOM Geräten fix einem Frequenzbereich zugeordnet. Somit können die Bänder 60/40m, 17/15m und 12/10m nicht separiert werden, d.h. es fehlen die Informationen um zu unterscheiden, ob der Transceiver z.B. auf das 60m- oder 40m-Band eingestellt ist. Solche Einschränkungen sind auch bei YAESU Geräten der Fall.

#### *2.2 Band-Zuordnung aus Transceiver-Frequenz*

Der Band Decoder EL-40 kann aber auch die Frequenzdaten via serielle Schnittstelle CI-V erhalten und auswerten. Mit der Möglichkeit jedem der 8 Ausgänge einen eigenen Frequenzbereich zuzuordnen, kann jeder Ausgang an das zu steuernde Gerät (Bandpass-Filter, Antennenschalter usw.) angepasst werden.

Die Frequenzbereiche sind im EL-40 wie in Abbildung 2 abgebildet voreingestellt, können aber beliebig angepasst werden.

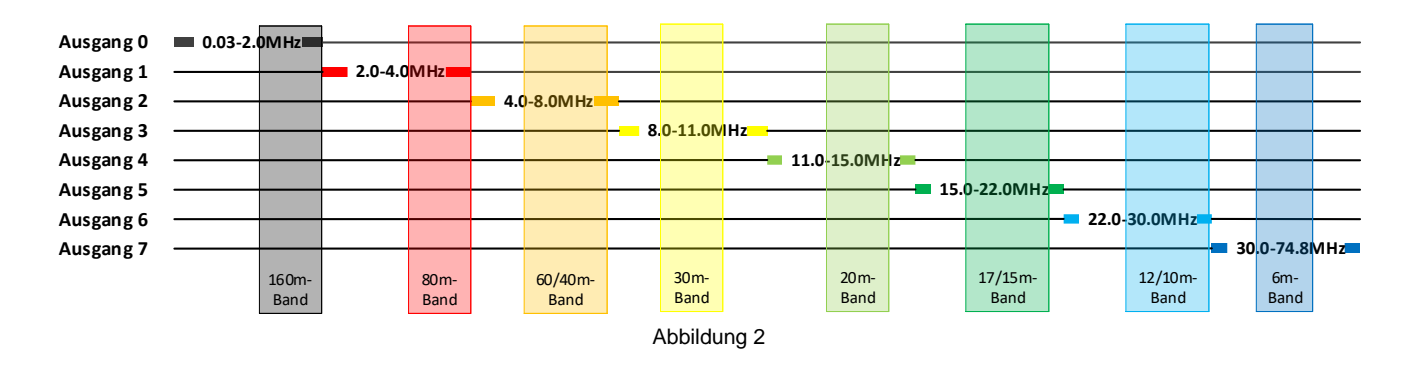

#### *2.3 Relais-Treiber (NPN oder PNP)*

Das Band-Decoder Modul kann mit einem Relais-Treiber (8 Ausgänge) mit integrierten Freilaufdioden für Relais in NPN oder PNP Schaltung bestückt werden (Low-Side- bzw. High-Side-Transistorschalter).

## **3 Zusammenbau des Moduls**

Für den Zusammenbau benötigen Sie folgendes Werkzeug und Zusatzmaterial:

- ♦ Stiftlötkolben 50 bis 80W
- ♦ Lötzinn Ø 0.5mm mit Flussmittelkern
- ♦ kleine Spitzzange
- ♦ feiner Seitenschneider

Es empfiehlt sich, diese Dokumentation genau zu studieren und auszudrucken, denn es ist eine sichere Referenz, wenn Sie das Modul zusammenbauen und erlaubt Ihnen die Kontrolle jedes gemachten Schrittes.

Stellen Sie sicher, dass der Arbeitsplatz frei von statischen Aufladungen ist, damit der bereits eingelötete und programmierte Mikrocontroller nicht beschädigt wird. Hilfreich ist das Tragen eines antistatischen Armbandes. Die Abbildungen der einzelnen Bauelemente auf Seite 7 sollen Ihnen helfen, die verschiedenartigen Elemente nach Form und Farbe zu identifizieren.

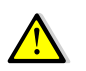

Das Löten ist eine der wichtigsten Arbeiten beim Aufbau dieses Gerätes. Eine schlechte Lötstelle kann auch bei einem sorgfältig zusammengebauten Bausatz ein Funktionieren des Gerätes verunmöglichen und die ganze Freude verderben.

Es ist einfach, eine gute Lötverbindung zu schaffen, wenn folgende Regeln beachtet werden:

- 1. Benutzen Sie einen temperaturgeregelten Stift-Lötkolben mit ca. 50 bis 80 Watt. Eine 1 bis 2 mm breite Meissel- oder Pyramidenspitze eignet sich am besten.
- 2. Stellen Sie die Temperatur für bleifreies Zinn auf maximal 320°C und für bleihaltiges Zinn auf maximal 360°C ein. Zu hohe Temperaturen beschädigen die Leiterplatte.
- 3. Die Lötspitze muss immer sauber und gut verzinnt sein. Wischen Sie die Spitze öfters auf Edelstahlwolle ab (gibt es in jedem Supermarkt in der Putzmittelabteilung zu kaufen), nie auf einem nassen Schwamm, denn dann kühlt die Lötkolbenspitze unnötig ab und die Wärme fehlt anschliessend auf der Lötstelle.
- 4. Verwenden Sie keine aggressiven Lötpasten, sondern qualitativ guten Lötdraht mit einem Flussmittelkern.
- 5. Halten Sie die Lötkolbenspitze nur einmal, dafür lange genug (ca. 2 bis 5s) an die zu lötende Stelle, damit das Lötzinn gut fliessen kann. Geben Sie während dieser Zeit ganz wenig Lot zwischen Lötstelle und -spitze.
- 6. Berühren Sie die Platinen nie mit den Fingern an den Lötflächen, sonst ist eine gute Lötstelle nicht mehr möglich. Sollte dies trotzdem passieren, dann reinigen Sie die Platine mit einem mit Haushaltsbenzin benetzten, fuselfreien Tuch.

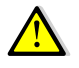

Achten Sie stets darauf, dass Sie beim Löten nicht versehentlich bereits bestückte Elemente mit dem Lötkolben berühren und diese anschmoren.

Bei den Widerständen in der Bauteileliste steht auch die jeweilige Farbcodierung (siehe auch Tabelle 2). Wenn Sie nicht sicher sind im Umgang mit der Farbcodierung, ist es besser, den Widerstandswert vor dem Einlöten mit einem Ohmmeter zu messen.

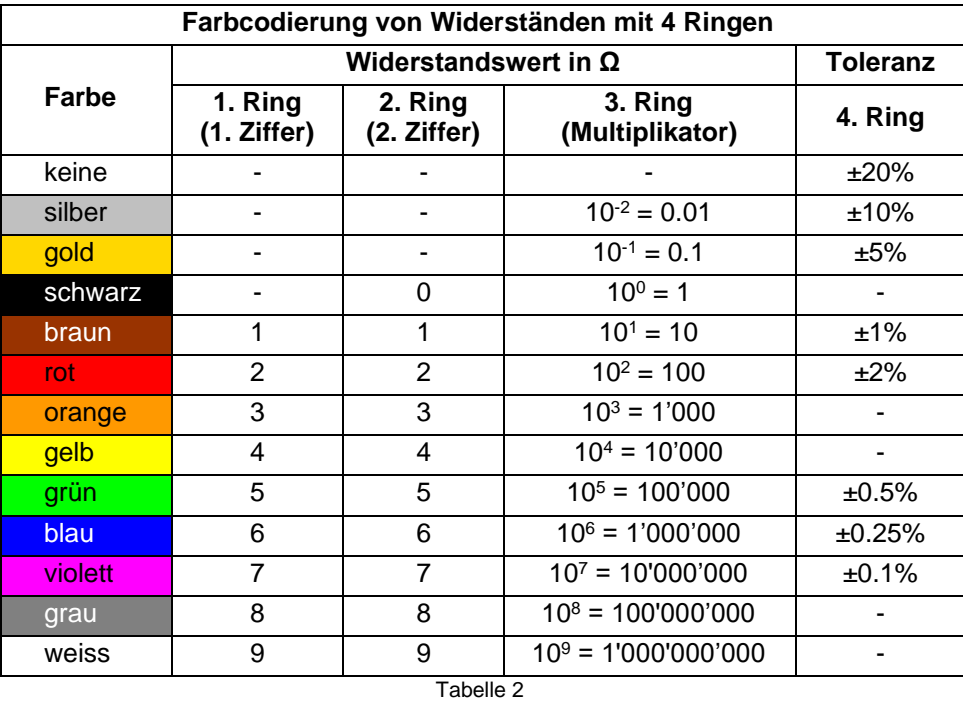

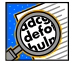

Beachten Sie bei allen polarisierten Bauelementen (Dioden, Elkos, usw.) die Einbaurichtung.

#### *3.1 Bauteileliste*

#### **EL-40 Platine**

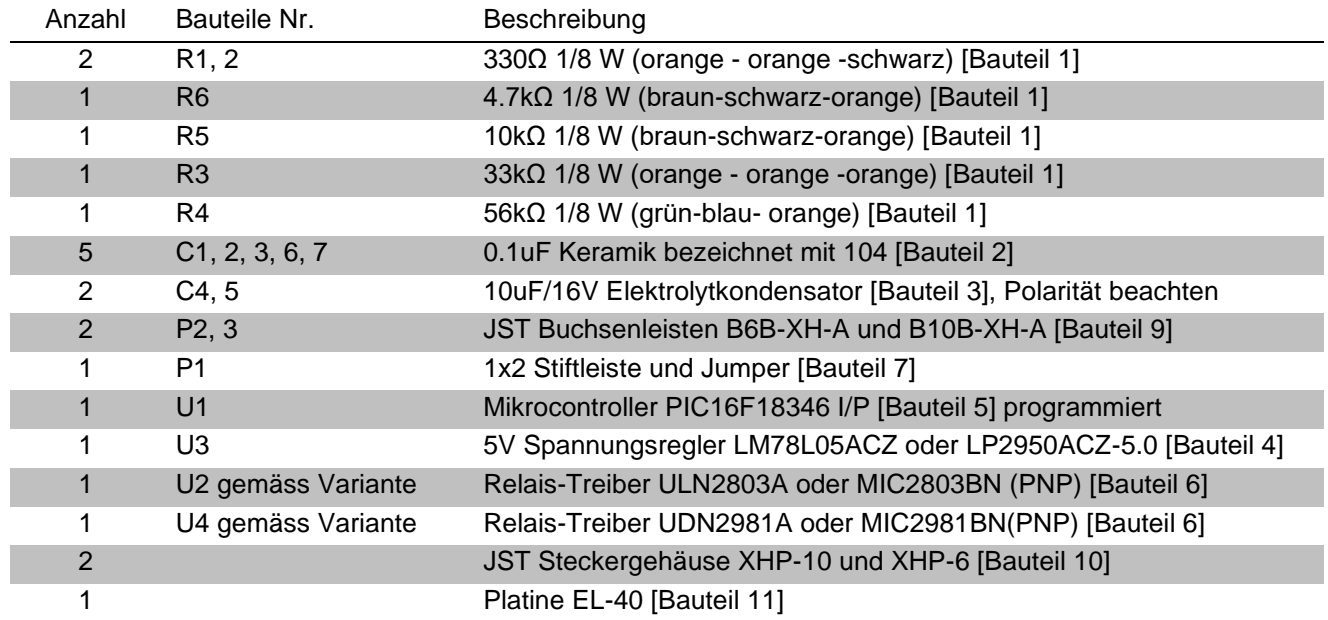

Tabelle 3

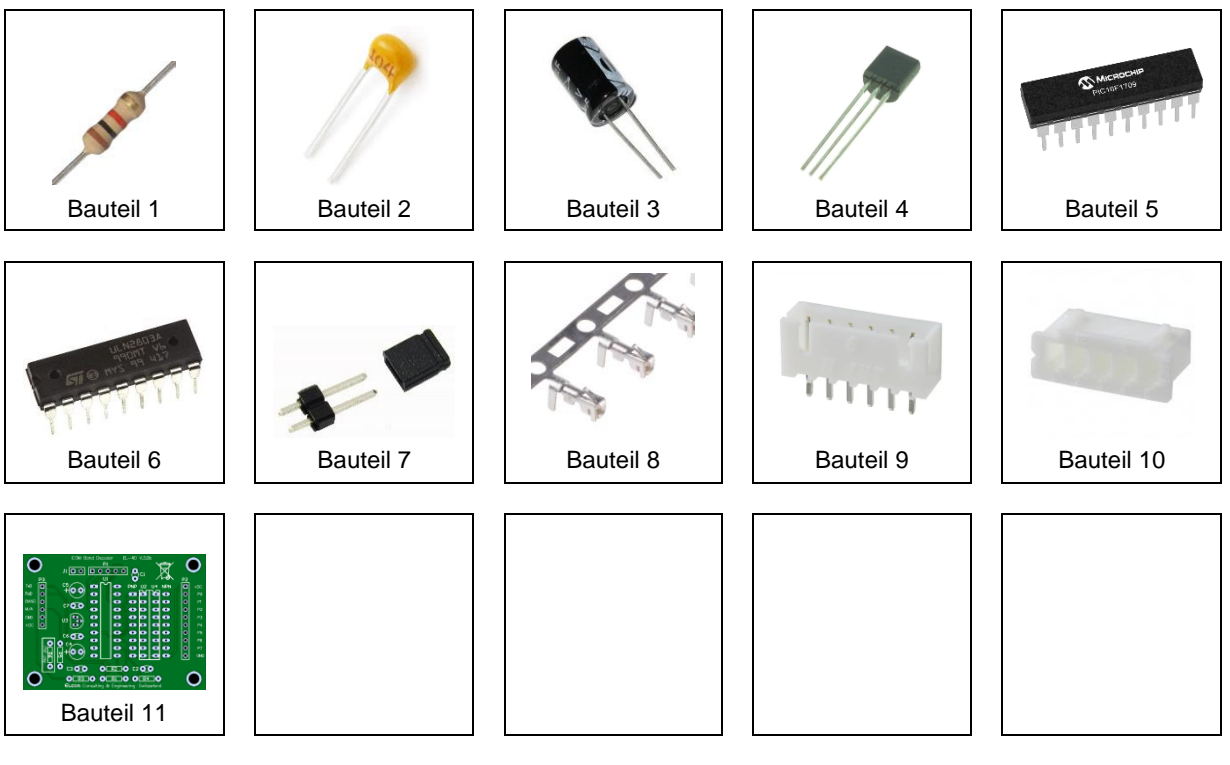

Tabelle 4

### *3.2 Bestücken der Platine*

Die Bestückungspläne der kleinen Platine finden Sie in Kapitel 9.6 (siehe Abbildung 31). Bestücken Sie mit Hilfe der Stückliste (Tabelle 3) die folgenden Bauelemente:

- **R1 bis R5, Widerstände**
- R6 Widerstand nur PNP Relais-Treiber (UDN2981A) bestücken
- $□$  U1, IC PIC16F18346 Mikrocontroller (ist programmiert)  $→$  Einbaurichtung beachten!
- U2 IC Relais-Treiber ULN2803A bzw. MIC2803A (*Variante NPN*) oder
	- U4 IC Relais-Treiber UDN2981A bzw. MIC2981A (*Variante PNP*)

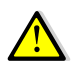

 $\rightarrow$  Einbaurichtung und korrekte Position auf der Platine beachten!

- $□$  U3, IC LM78L05ACZ oder LP2950ACZ-5.0 Spannungsregler  $→$  Einbaurichtung beachten!
- C1 bis C3, C6, C7 Kondensatoren
- $\Box$  C4, C5 Elektrolytkondensatoren  $\rightarrow$  auf die Polarität achten! (Strich = Minus, siehe Kapitel 9.6, Abbildung 31)
- $\Box$  P2, P3 Buchsenleiste 1x10 Pin und 1x6 Pin
	- Die Buchsenleisten müssen flach auf der Platine aufliegen und senkrecht stehen.
- $\Box$  J1, 2 Pin-Stiftleiste
- Kontrollieren Sie alle Lötstellen sehr genau!

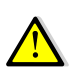

Ev. eine Lupe verwenden, denn bereits kleinste, ungewollte Lötbrücken können sich verhängnisvoll auswirken.

Besonders beim Spannungsregler U3 ist grösste Aufmerksamkeit geboten.

## **4 Funktionstest der Platine**

Wenn alle Elemente bestückt sind, kann ein erster elektrischer Test erfolgen.

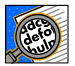

Achten Sie auf einen sauberen Arbeitsplatz, damit die Platine nicht auf abgeschnittenen Drahtstücken liegt, welche zu Kurzschlüssen führen können.

Für den Funktionstest des Band-Decoder EL-40 benötigten Sie folgende Messinstrumente:

- Digitalvoltmeter für den Bereich DC 0 bis 20V (Auflösung ≤10mV)
- Speisegerät, einstellbar zwischen 1.5V bis 15V DC, Strom ca. 20mA

#### *4.1 Power-Up Test*

**Schliessen Sie die Platine über die Stiftleiste P3 (Pin 6 ist +Pol, Pin 5 ist -Pol) an ein 12V** Gleichspannungs-Speisegerät an.

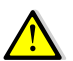

Wenn Sie über ein Speisegerät mit Strombegrenzung verfügen, stellen Sie dieses auf einen Maximalstrom von ca. 20mA ein.

Schalten Sie die Versorgungsspannung ein.

 Messen Sie mit dem Multimeter an IC U1 die Spannung zwischen Pin 1 (+) und Pin 20 (-). Die Spannung muss 5V ±0.2V betragen.

Damit ist der Power-Up Test beendet. Das Speisegerät kann abgeschaltet werden.

#### *4.2 Konfiguration des Band-Decoders*

Im Mikrocontroller des Band-Decoders sind bereits die Standardwerte zur Auswertung der Band-Spannungen und Frequenzbereiche gespeichert. Wenn Sie die konfigurierten Parameter nach Ihren Bedürfnissen anpassen möchten, hilft Ihnen das Kapitel 7 weiter.

#### Beispiel:

*5 Bandpassfilter für eine KW-PA* sollen gemäss der folgenden Frequenz-Zuordnung geschaltet werden:

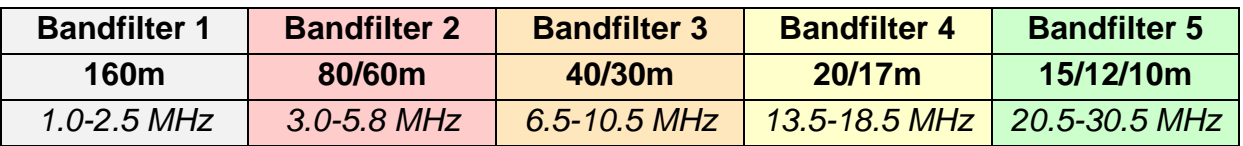

Tabelle 5

Die Aufteilung der Bandfilter 1 bis 5 passt nicht in die vorgegebene Zuordnung (siehe Tabelle 1). Wir können jedoch die Frequenzbereiche der ersten 5 Ausgänge der Relais-Treiber anpassen. Damit werden nur die Filter 1 bis 5 in den definierten Frequenzbereichen aktiv.

Die Frequenzbereiche für die Ausgänge 0 bis 4 können mit dem Befehl PORT geändert werden.

Die nicht genutzten drei Ausgänge 5 bis 7 können z.B. auf eine nicht verwendete Frequenz gesetzt werden, hier im Beispiel 30kHz und sind somit inaktiv.

| $cmd:p$ 0 1000 2500    | PORT 6 was 22000 29999 |
|------------------------|------------------------|
|                        |                        |
| PORT 0 was 30 1999     | PORT 6 now 30 30       |
| PORT 0 now 1000 2500   | $cmd: p$ 7 30 30       |
| cmd: p 1 3000 5800     |                        |
|                        | PORT 7 was 30000 74800 |
| PORT 1 was 2000 3999   | PORT 7 now 30 30       |
| PORT 1 now 3000 5800   | cmd: p                 |
| cmd:p 2 4000 7999      |                        |
|                        | PORT 0 is 1000 2500    |
| PORT 2 was 4000 7999   | PORT 1 is 3000 5800    |
| PORT 2 now 4000 7999   | PORT 2 is 4000 7999    |
| cmd:p 3 13500 18500    | PORT 3 is 13500 18500  |
|                        | PORT 4 is 20500 30500  |
| PORT 3 was 8000 10999  | PORT 5 is 30 30        |
| PORT 3 now 13500 18500 | PORT 6 is 30 30        |
| cmd:p 4 20500 30500    | PORT 7 is 30 30        |
|                        | cmd:save               |
| PORT 4 was 11000 14999 | SAVE OK                |
| PORT 4 now 20500 30500 | cmd:                   |

Abbildung 3

Damit werden die 5 Bandpass-Filter nur in den dafür vorgesehenen Bändern aktiviert.

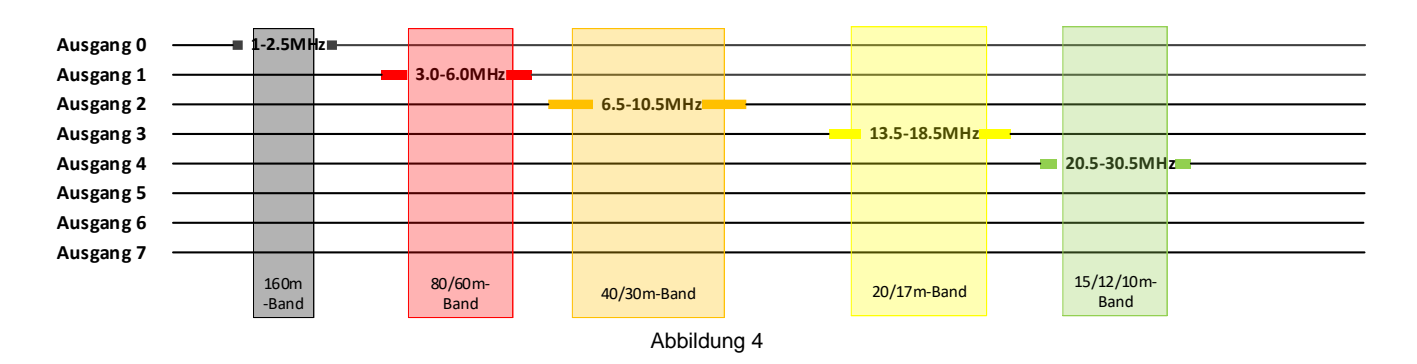

## **5 Installationen**

#### *5.1 Steckermontage*

Alle Steckergehäuse und Kontakte werden mitgeliefert, um einen einfachen Anschluss von Speisung und Signale zu ermöglichen. Verwenden Sie nur qualitativ hochwertigen, farbigen Litzendraht. Die Farben der Drähte sollten so gewählt werden, dass sie der Funktion entsprechen, z.B. rot + 7-20V Speisung, blau oder schwarz für Masse (GND) und andere Farben für die Signale CI-V (RXD), ACC (Pin5, BAND), Manuell/Automatik etc.

Die Steckverbinder bestehen aus zwei Komponenten: das Steckergehäuse und die Kontakte. Um einen Leiter anzuschliessen, isolieren Sie den Draht etwa 2 mm ab, verdrillen und verzinnen ihn. Führen Sie das verzinnte Ende des Drahtes so in den Kontakt ein, dass der Draht innerhalb des inneren und die Isolierung innerhalb des äusseren Laschenpaares liegt.

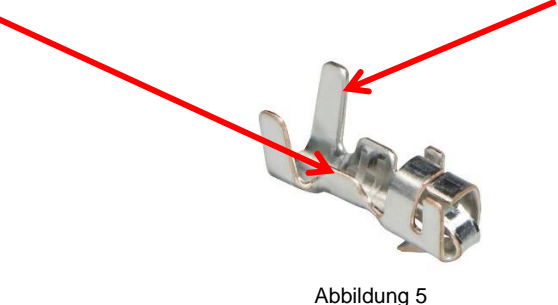

Drücken Sie mit einer kleinen Spitzzange vorsichtig die äusseren Laschen um die Drahtisolation, um den Draht zu halten. Wiederholen Sie dies mit den inneren Laschen, um den Leiter zu fixieren. Löten Sie den Leiter an den inneren Laschen an, wobei sehr darauf geachtet werden muss, dass kein Lot in den Kontakt fliesst.

Nun wird der Kontakt in das Steckergehäuse eingeführt, mit der kleinen Verriegelungslasche auf der Vorderseite des Gehäuses. Drücken Sie den Kontakt nach innen, bis die Sicherungslasche einrastet. Wenn Sie einen Kontakt entfernen müssen, drücken Sie vorsichtig auf die Sicherungslasche mit einem kleinen Schraubendreher oder dem Ende einer Spitzzange. Der Kontakt wird freigegeben und kann aus dem Gehäuse herausgezogen werden.

#### *5.2 Anschluss des Moduls*

Die Spannungsversorgung des Moduls muss ab einer geregelten DC-Spannung 7 bis max. max. 30V erfolgen.

- Stecken Sie die vorbereiteten Stecker in die Stiftleisten P1 bzw. P2.
- Verbinden Sie die Spannungsversorgung (rot / blau) mit der DC-Spannung des Transceivers.
- Die 8 Ausgänge der Relais-Treiber können z.B. wie in Abbildung 6 gezeigt mit den Relais verbunden werden.

#### PNP switching output NPN switching output

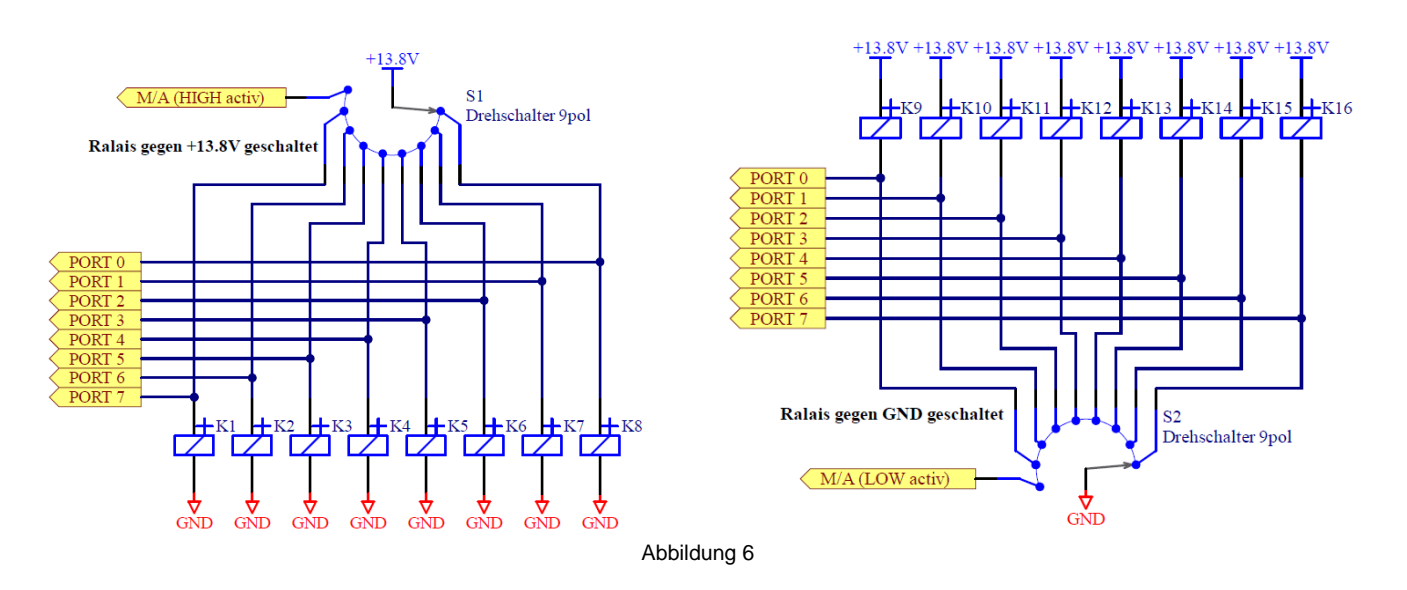

## **6 Einstellungen am ICOM Transceiver**

#### *6.1 CI-V Schnittstelle*

Werden die Frequenzdaten über die serielle Schnittstelle CI-V vom Transceiver an den Band Decoder übermittelt (siehe auch Kapitel 7.3.6), müssen zwei wichtige Einstellungen der Schnittstelle überprüfen und ev. anpassen.

**CI-V Baud Rate**  $\rightarrow$  **9600** (bzw. auf den im EL-40 eingestellten Wert, siehe Kapitel 7.3.3) **CI-V Transceive** → **ON**

Alle mit CI-V ausgestatteten Icom-Geräte bieten die Möglichkeit, "CI-V-Transceive" zu aktivieren. Die Abbildung 7 zeigt die Einstellungen für den ICOM IC-7300.

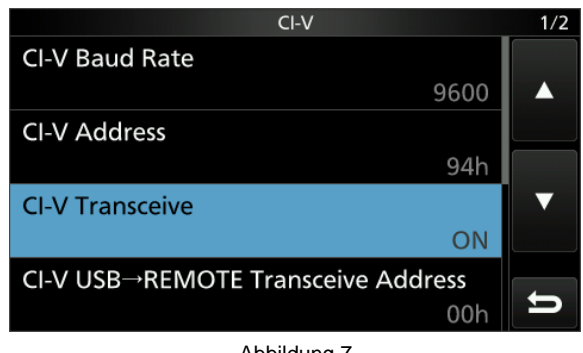

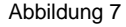

In dieser Konfiguration sendet der Transceiver bei jeder Frequenzänderung die Frequenzdaten an den Band Decoder EL-40.

## **7 Konfiguration via USB to Serial Adapter**

#### *7.1 Verbindung zum Band-Decoder*

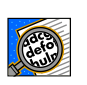

Der EL-40 Band-Decoder verfügt über eine serielle Schnittstelle (5.0V TTL, keine RS-232 Pegel). Mit einem "USB to Serial Adapter" (z.B. TTL-232R-5V0 oder TTL-232R-5V0-PCB von FTDI) kann das EL-40-Modul mit dem PC / Laptop verbunden werden.

Der Anschluss erfolgt über die Kontakte TxD und RxD von P3, der 6-poligen Anschlussbuchse (siehe Abbildung 8).

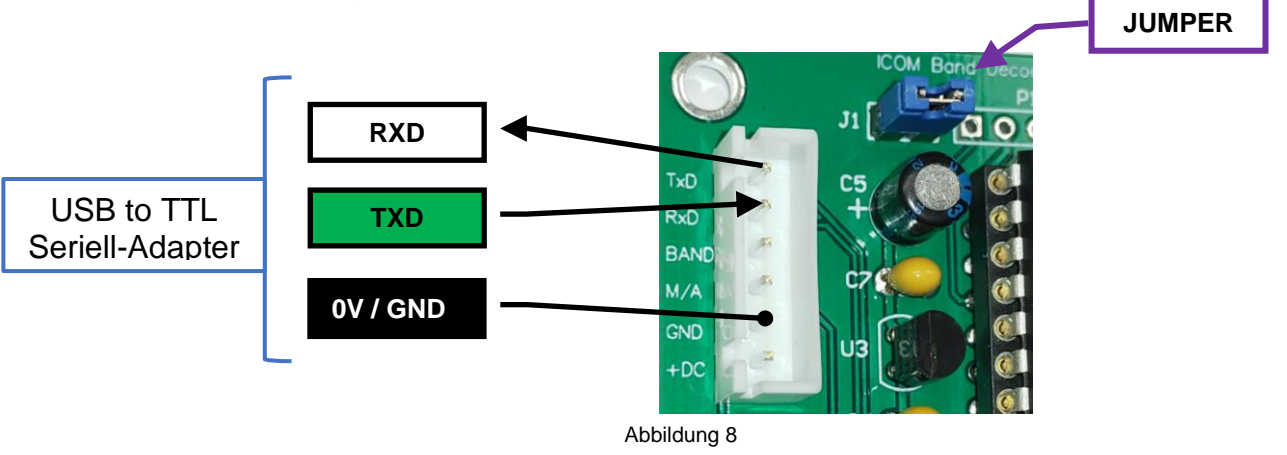

Die Speisung des EL-40 Moduls erfolgt via Transceiver, damit ist keine weitere Stromversorgung mehr nötig.

Gehen Sie wie folgt vor:

1. Stecken Sie den "USB-to-TTL Adapter" am PC ein. Die Speisung des EL-40 erfolgt via Speisung des Transceivers.

Die 5V-Spannung des Adapters darf nicht mit dem EL-40 verbunden werden.

2. Auf dem PC wird mit einem beliebigen Terminalprogramm (z.B. PuTTY) eine Verbindung mit dem EL-40 Band-Decoder geöffnet (Baudrate: 115200, Flow control: none, Terminal Options: Implicit CR in every LF). Überprüfen Sie mit dem Gerätemanager, welche virtuelle COM-Port Nummer der Adapter erhalten hat.

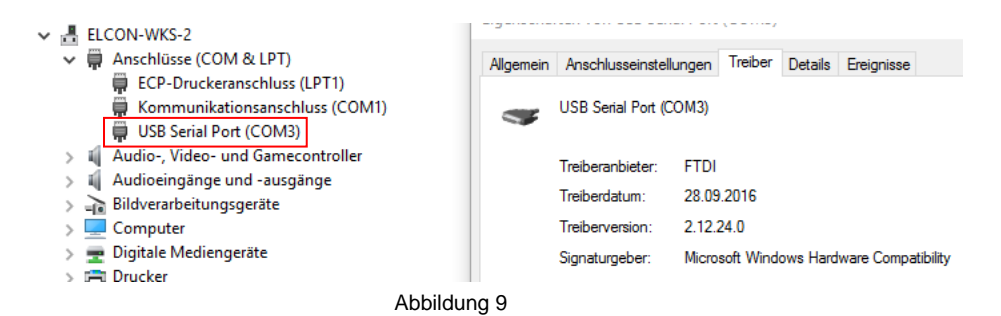

- 3. Verbinden Sie CONFIG auf dem EL-40 (J1-Pin 1,2) mit einem Jumper.
- 4. Schalten Sie die Speisung des Universal Band-Decoders ein. Die Programmierung ist nur möglich, wenn der EL-40 aktiv ist! Auf dem Terminal wird folgende Meldung ausgegeben (ev. Enter-Taste drücken).

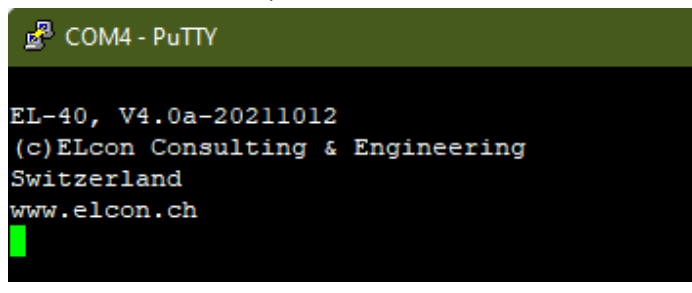

Abbildung 10

5. Drücken Sie die Enter-Taste, und Sie erhalten eine Bestätigung. Damit ist gewährleistet, dass die Kommunikation mit dem Modul korrekt funktioniert. Eine Befehlsübersicht erhält man mit der Eingabe "h" oder "H" nach der Eingabeaufforderung "**cmd:**".

| $\frac{1}{2}$ COM4 - PuTTY |                                  |                                                                                                    | П |
|----------------------------|----------------------------------|----------------------------------------------------------------------------------------------------|---|
| ?What?<br>cmd:h<br>HELP:   |                                  |                                                                                                    |   |
|                            | Band<br>CIv baudrate<br>Inputsel | Band-Voltage (0-8000mV)<br>4800 - 115200 (ICOM)<br>CAt baudrate 4800 - 115200 (YAESU / KENWOOD)<br>LOW or HIGH |   |
|                            | Mode<br>Port                     | BAND / ICOM / YAESU NEW / YAESU FTxxxx / KENWOOD<br>Frequency-Range 30-74800kHz)                               |   |
|                            | Help<br><b>SAVE</b><br>VErsion   |                                                                                                    |   |
| cmd:                       |                                  |                                                                                                    |   |

Abbildung 11

#### *7.2 Eingabe von Befehlen*

Es werden Englische Wörter oder Abkürzungen verwendet, um Parameterwerte zu ändern und Anweisungen an die EL-40 zu geben. Gross- und Kleinschreibung ist bei allen Terminal-Eingaben nicht relevant.

Folgende Befehle sind für die Eingabe möglich:

**Band CIv\_baudrate CAt\_baudrate Inputsel Mode Port Help SAVE VErsion**

Bei einigen Befehlen muss nicht das ganze Befehls-Wort eingegeben werden.

Z.B. für die Abfrage der Firmware-Version muss mindestens "VE" eingegeben werden, doch sind auch "VER" oder "VERS" usw. gültige Eingaben.

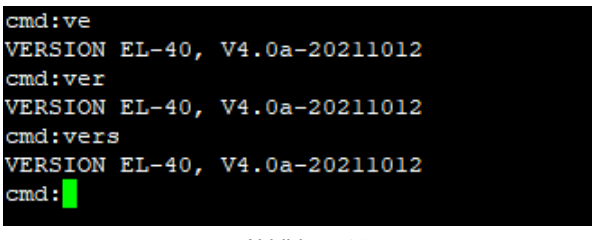

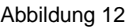

In der Hilfeausgabe sind die Befehle so dargestellt, dass Grossbuchstaben die Mindesteingaben für den jeweiligen Befehl darstellen.

Wenn die Eingabe falsch ist oder nicht interpretiert werden kann, wird **?What?** ausgegeben.

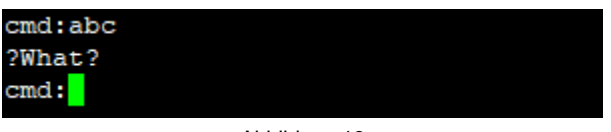

Abbildung 13

Einige Befehle verwenden Parameter, welche nach dem Befehl, getrennt durch mindestens ein Leerzeichen (Space), eingegeben werden.

Befehlseingaben ohne Parameter geben den aktuellen Parameterwert aus.

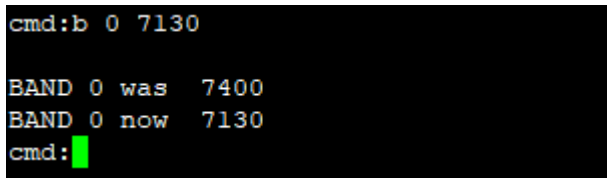

Abbildung 14

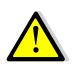

Ändern Sie die Parameter nur dann, wenn Sie genau wissen, was diese bewirken. Falsch eingestellte Parameter könnten den Band-Decoder ausser Funktion setzen.

#### *7.3 Befehle*

#### **7.3.1 H Help**

Geben Sie im Befehlsmodus den Befehl "H" ein, um die Online-HILFE-Datei in abgekürzter Form zu lesen.

### **7.3.2 B BAND "n" "m"**

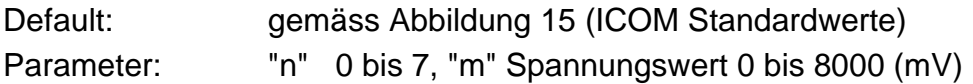

"BAND" definiert die Band-Spannung "m" in mV für jeden Ausgang 0 bis 7.

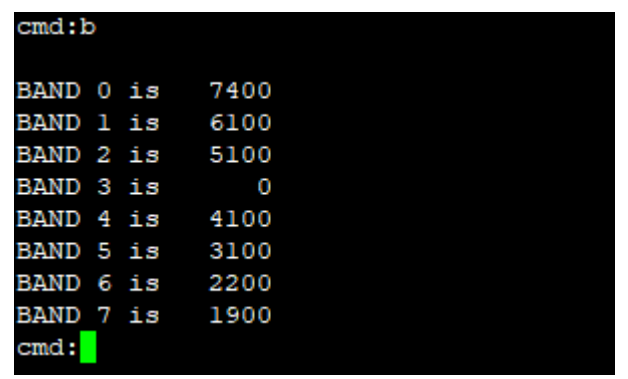

Abbildung 15

#### **7.3.3 CI CIV\_BAUDRATE "n"**

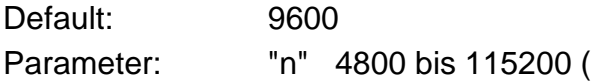

Die CIV-Baudrate ist nur für die Kommunikation via CI-V-Schnittstelle mit ICOM-Geräten gültig. (MODE =  $ICOM$ )

Beispiel:

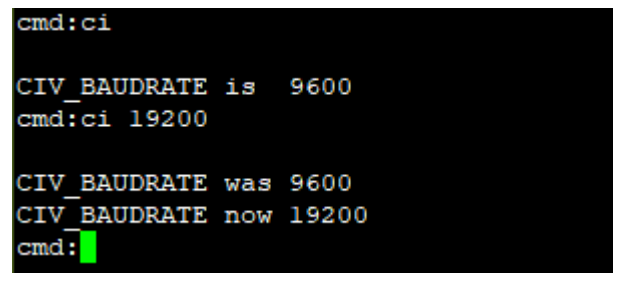

Abbildung 16

#### **7.3.4 CA CAT\_BAUDRATE "n"**

Default: 9600 Parameter: "n" 4800 bis 115200 (

Die CAT-Baudrate ist nur für die Kommunikation via CAT-Schnittstelle mit YAESU- und KENWOOD-Geräten gültig. (MODE = YAESU\_FTxxxx oder KENWOOD)

Beispiel:

| cmd:ca                                                   |  |
|----------------------------------------------------------|--|
| CAT BAUDRATE is 4800<br>cmd:ca 115200                    |  |
| CAT BAUDRATE was 4800<br>CAT BAUDRATE now 115200<br>cmd: |  |

Abbildung 17

#### **7.3.5 I INPUTSEL LOW / HIGH**

Parameter:

- LOW Mit dem Befehl INPUTSEL **LOW** wird der Eingang P3 Pin 4 "M/A" so definiert, dass bei LOW die " Automatische Bedienung" aktiv ist.
- HIGH Mit dem Befehl INPUTSEL **HIGH** wird der Eingang P3 Pin 4 "M/A" so definiert, dass bei HIGH die "Automatische Bedienung" aktiv ist.

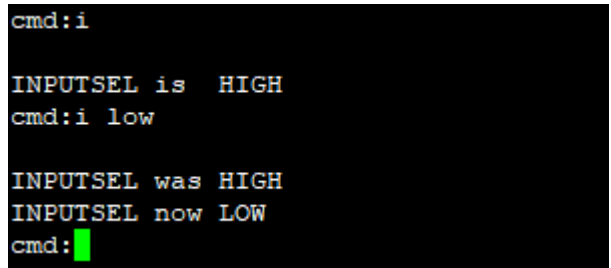

Abbildung 18

#### **7.3.6 M MODE BAND / YAESU\_FTxxxx / KENWOOD**

Parameter:

- BAND Mit dem Befehl MODE **BAND** wird die Spannung am analogen Eingang an P3 Pin 3 "ACC (Pin5, BAND)" zur Band-Dekodierung verwendet. Die Spannungswerte können mit dem Befehl BAND ausgelesen, und wenn nötig angepasst werden.
- ICOM Mit dem Befehl MODE **ICOM** wird der serielle Eingang (CI-V RXD) an P3 Pin 2 aktiviert (Baudrate siehe Befehl CIV\_BAUDRATE) und die Frequenzinformationen des Transceivers zur Band-Dekodierung verwendet. Die aktiven Frequenzbereiche können mit dem Befehl PORT ausgelesen, und wenn nötig angepasst werden.

| cmd:m                                  |     |
|----------------------------------------|-----|
| MODE is $ICOM$ $P=1$<br>cmd:m band     |     |
| MODE was ICOM<br>MODE now BAND<br>cmd: | P=1 |

Abbildung 19

#### YAESU\_FTxxxx

Mit dem Befehl MODE **YAESU\_FTxxxx** werden die seriellen Ports (CAT RXD) an P3 Pin 2 und (CAT TXD) an P3 Pin 1aktiviert (Baudrate siehe Befehl CAT\_BAUDRATE) und die Frequenzinformationen des Transceivers zur Band-Dekodierung verwendet. Die aktiven Frequenzbereiche können mit dem Befehl PORT ausgelesen, und wenn nötig angepasst werden.

Es ist wichtig, dass bei YAESU der korrekte Gerätetyp ausgewählt wird, da leider das Kommunikationsprotokoll bei jedem YAESU Gerät unterschiedlich sein kann.

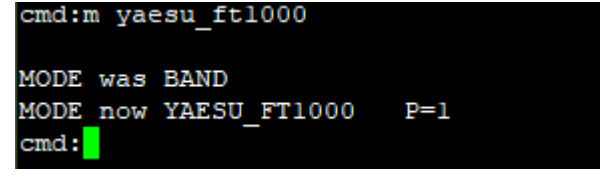

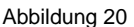

Besonderheiten bei YAESU- und KENWOOD-Geräten:

Im Gegensatz zu ICOM werden bei den YAESU- und KENWOOD-Geräten die Frequenzdaten nicht automatisch an den EL-40 gesendet, wenn man die Frequenz mit dem VFO-Knopf ändert. Der EL-40 muss periodisch die Frequenzdaten vom Transceiver abrufen (Polling). Dieses Polling ist nicht immer gewünscht, wenn z.B. bereits ein anderes Programm dies über dieselbe Schnittstelle tut. Dazu kann beim EL-40 dieses "Polling" im MODE YAESU und KENWOOD abgeschaltet werden.

Dazu wird ein zusätzlicher Parameter dem MODE-Befehl angehängt.

- $0 \rightarrow$  Polling ausgeschaltet
- $1 \rightarrow$  Polling eingeschaltet

Beispiel: MODE YAESU FT1000 0  $\rightarrow$  das Polling ist ausgeschaltet. Dies wird auch mit P=0 bestätigt und mit SAVE gespeichert.

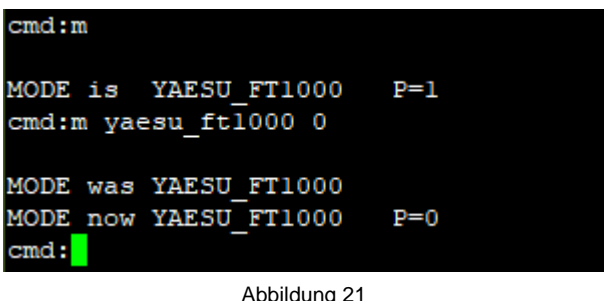

**7.3.7 P PORT "n" "a" b"**

Default: gemäss Abbildung 22 (ICOM Standardwerte für den IC-7300) Parameter: "n" 0 bis 7 "a" 30 bis 74800 (kHz) Anfangsfrequenz "b" 30 bis 74800 (kHz) Endfrequenz mit "a" <= "b"

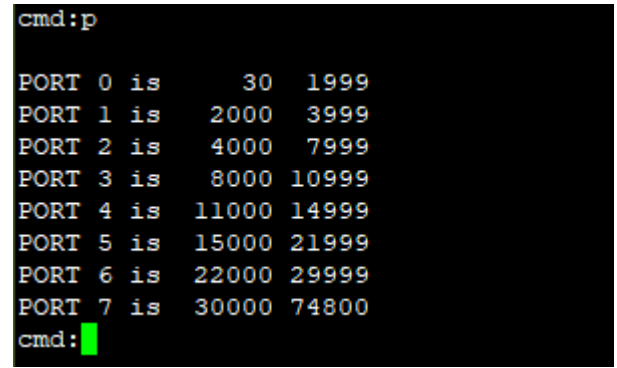

Abbildung 22

Der Befehl PORT definiert für jeden Ausgang (Port 0 bis 7) einzeln den Frequenzbereich bei dem der entsprechende Ausgang aktiv ist. Die Frequenzbereiche verschiedener Ports dürfen sich überschneiden. Diese Frequenz-Port Zuweisung ist nur im CI-V Mode aktiv (siehe MODE).

#### **7.3.8 SAVE SAVE**

Speichert die veränderten Parameter ab. Beim nächsten Einschalten des Band-Decoders werden die Parameter ins RAM geladen.

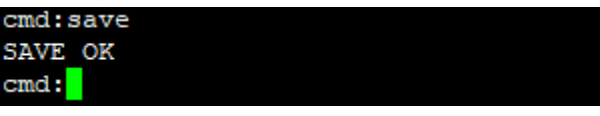

Abbildung 23

#### **7.3.9 VE VERSION**

Mit dem Befehl "VE" wird die Firmware-Version angezeigt. Z.B.

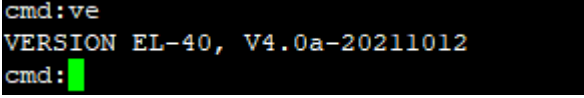

Abbildung 24

## **8 Software-Update**

Eine neue Softwareversion für den EL-40 kann über das Internet heruntergeladen werden. Mit dem Programm "Updater\_EL-40.exe" werden die neuen Daten in den EL-40 geladen. Der Anschluss erfolgt über die Programmierkontakte von P1, der 5-poligen Stiftleiste. Dazu wird ein Verbindungskabel vom USB to TTL Konverter zum EL-40 benötigt, welches nach

Abbildung 25 verdrahtet ist.

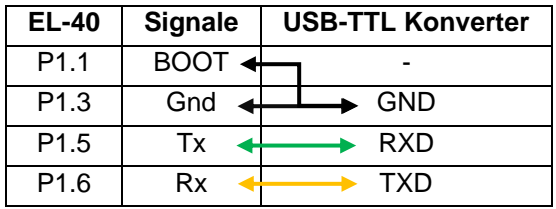

Abbildung 25

#### 8.1 *Installieren des Software-Updates*

Gehen Sie für das Software-Update wie folgt vor:

- 1. Laden Sie das neuste Software-Update "EL40xxx.hex" von der Webseite http://shop.elcon.ch herunter.
- 2. Speichern Sie das File in denselben Ordner wie das Programm "Updater\_EL-40.exe". Es darf nur ein Update-File sich im Ordner befinden.
- 3. Verbinden Sie PC und EL-40 mit dem speziellen seriellen Kabel.
- 4. Starten Sie das Programm "UpdaterEL-40.exe". Das Programm öffnet das folgende "Updater" Programmfenster und es muss in der Statuszeile das neue Update-File "EL40xxx.elc" angezeigt werden.

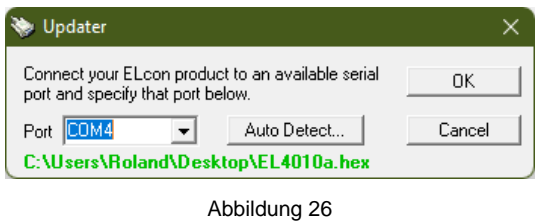

- 5. Schalten Sie die Speisung des EL-40 ein.
- 6. Klicken Sie auf **Auto Detect...** | um den COM-Port automatisch zu suchen oder definieren Sie den korrekten COM-Port selbst. Das folgende "Auto Detect Port" Fenster muss ein erfolgreiches Erkennen des EL-40 anzeigen um das Software-Update durchführen zu können. Bestätigen Sie dies mit der Taste  $\boxed{\phantom{a}$  ok  $\phantom{a}$ .

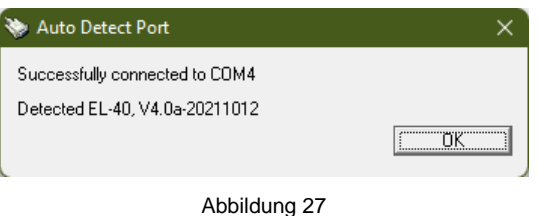

7. Jetzt kann das Update mit der Taste im Updater-Fenster gestartet werden. Unterbrechen Sie wenn möglich den Ladevorgang nicht.

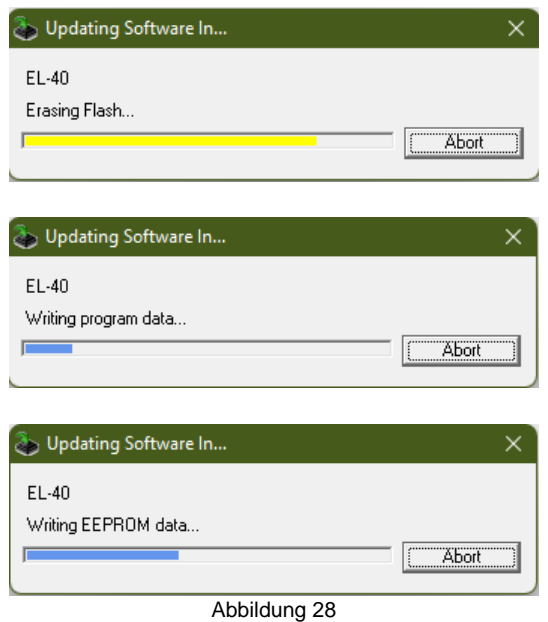

8. Das erfolgreiche Software-Update wird mit folgendem Fenster bestätigt. Prüfen Sie, ob die neue Softwareversion korrekt ist. Jetzt kann die Speisung des EL-40 ausgeschaltet und die Verbindung zum PC getrennt werden.

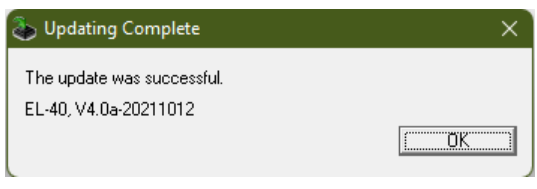

Abbildung 29

## **9 Anhang**

#### *9.1 Spezifikationen*

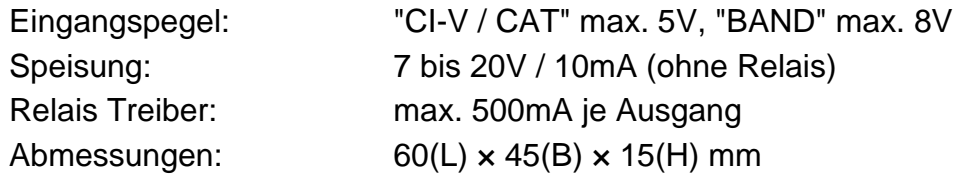

Alle Spezifikationen können ohne weitere Mitteilung oder Verpflichtung geändert werden. *9.2 Lineale*

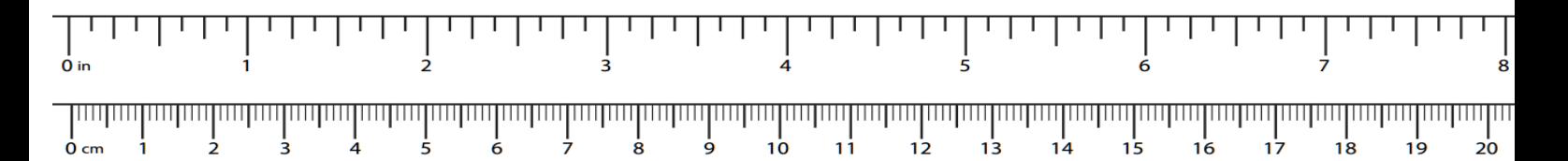

#### *9.3 Reparatur / Garantie*

Wir haben keinen Einfluss auf den richtigen und sachgemässen Aufbau und können nur Gewähr auf Vollständigkeit und einwandfreie Beschaffenheit der Bauteile übernehmen. Garantiert wird eine den Kennwerten entsprechende Funktion der Bauelemente im nicht eingebauten Zustand und die Einhaltung der technischen Daten des Moduls bei entsprechend der Montagevorschrift fachgerechter Verarbeitung und vorgeschriebener Inbetriebnahme bzw. Anschluss und Betriebsweise. Wir übernehmen weder eine Gewähr noch irgendwelche Haftung für Schäden oder Folgeschäden im Zusammenhang mit diesem Produkt. Wir behalten uns eine Reparatur, Nachbesserung, Ersatzteillieferung oder Rückerstattung des Kaufpreises vor. Weitergehende Ansprüche sind ausgeschlossen.

Bei folgenden Kriterien erfolgt keine Reparatur bzw. besteht kein Garantieanspruch:

- wenn zum Löten säurehaltiges Lötzinn, Lötfett oder säurehaltiges Flussmittel u.ä. verwendet wurde.
- wenn der Bausatz unsachgemäss gelötet, geklebt und aufgebaut wurde.
- bei Veränderungen und Reparaturversuchen am Modul.
- bei eigenmächtiger Abänderung des Moduls oder der Schaltung.
- bei in der Konstruktion nicht vorgesehenen, unsachgemässen Auslagerungen von Bauteilen, nicht vorgesehener Freiverdrahtung etc.
- Verwendung anderer, nicht original zum Bausatz gehörender Bauteile.
- bei falscher Bestückung und Verdrahtung, sowie den sich daraus ergebenden Folgeschäden.
- bei Schäden durch Nichtbeachtung der Bedienungsanleitung bzw. des Schemas und Bestückungsplans.
- bei Anschluss an eine falsche Spannung bzw. Stromart oder Falschpolung des Moduls.
- bei Fehlbedienung oder Schäden durch fahrlässige Behandlung oder Missbrauch.
- bei Defekten, die durch überbrückte Sicherungen oder durch den Einsatz falscher Sicherungen entstehen.

In allen Fällen erfolgen die Transportkosten des Bausatzes zu ihren Lasten.

#### *9.4 Haftung*

Handlungen basierend auf den in diesem Dokument gemachten Angaben, geschehen auf eigene Verantwortung. es wird jegliche Haftung ausgeschlossen, sowohl für direkte wie auch für indirekte Schäden und Folgeschäden, welche im Zusammenhang mit der Verwendung der Informationen dieses Dokuments entstehen können.

#### *9.5 Schema*

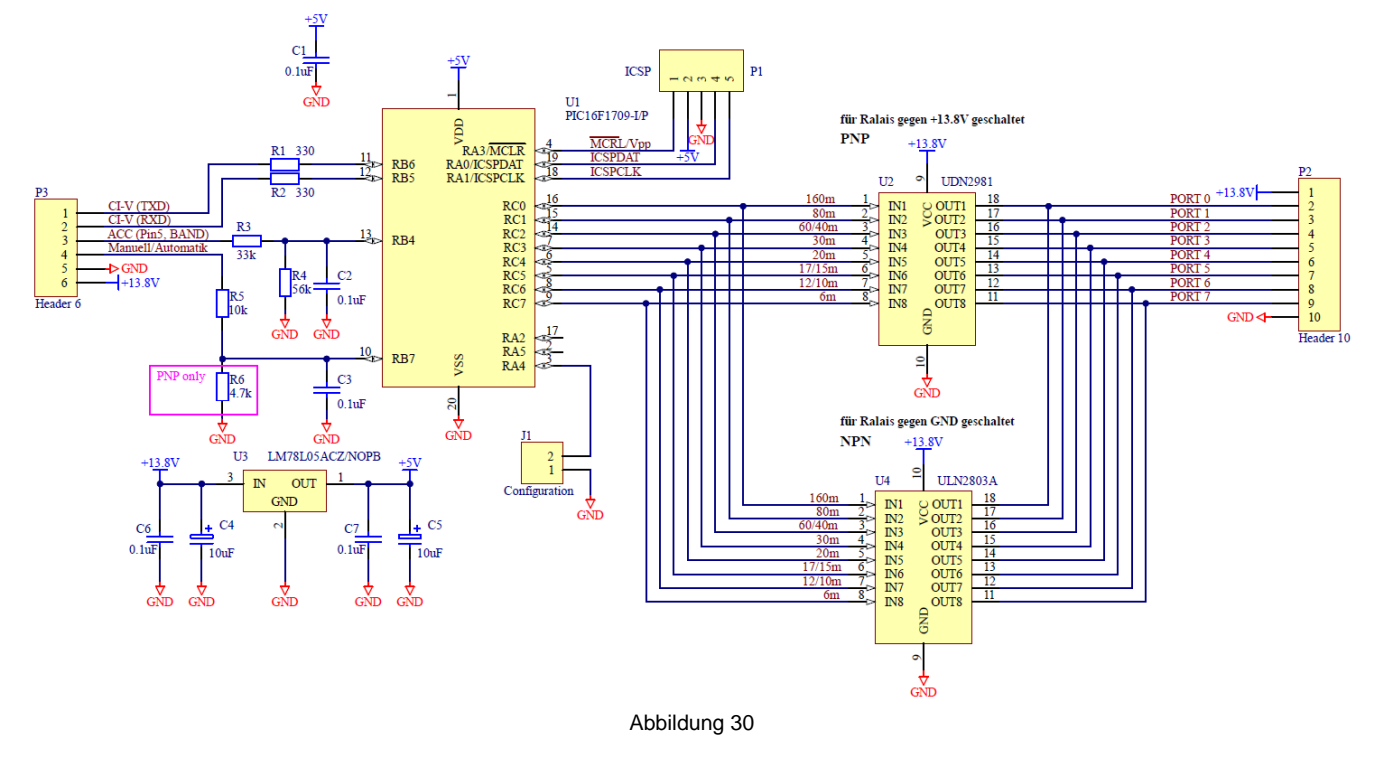

#### *9.6 Leiterplattenbestückung*

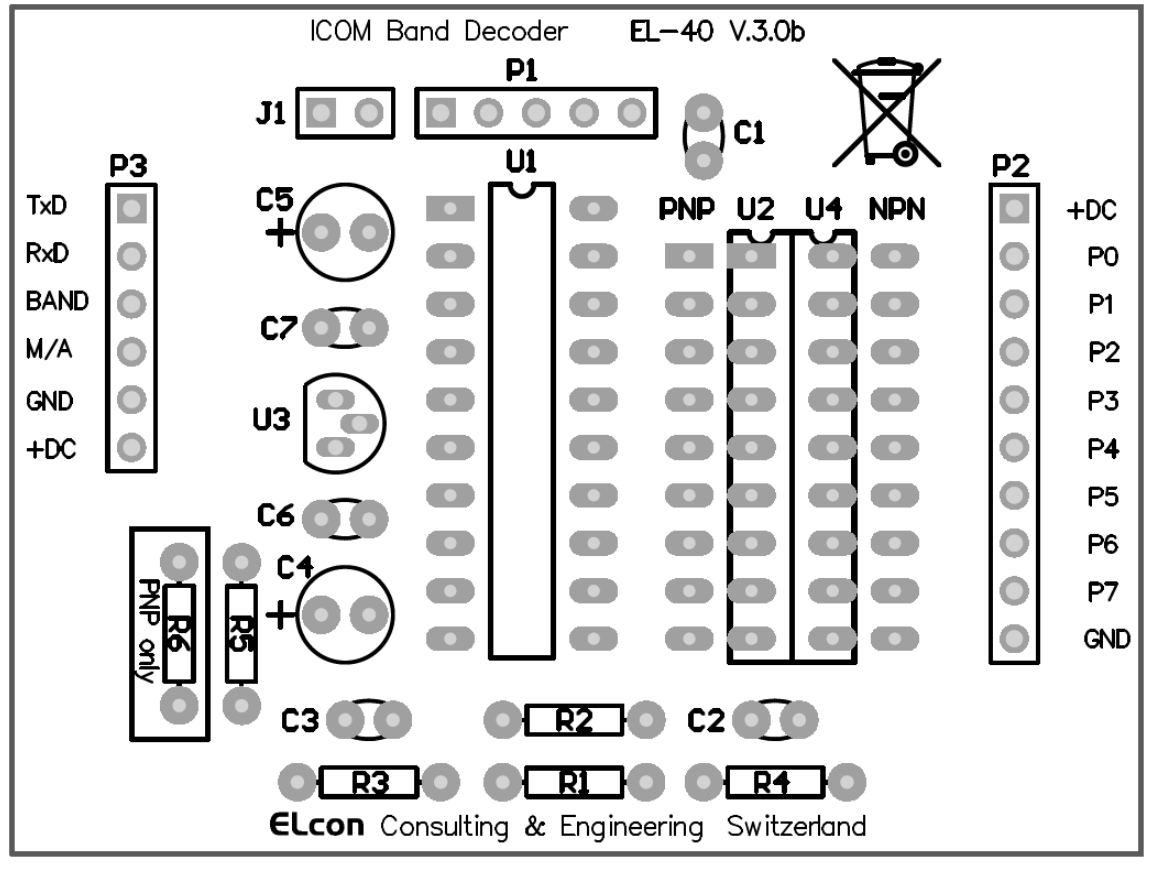

Abbildung 31